### **НАВИГАТОР** О СЕРТИФИКАТЕ **НОВОСТИ**

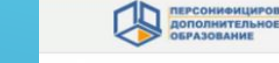

подробнее

ЧТО ТАКОЕ СЕРТИФИКАТ?

Сертификат - это Ваша возможность получить

дополнительное образование за счет государства

вне зависимости от того, где захочет обучаться

Ваш ребенок. Государство гарантирует Вам, что

заплатит за выбранные для Вашего ребенка

кружки или секции, если их будет проводить

"проверенная" организация.

подробнее

**ВОЙТИ** 

## КАК ИСПОЛЬЗОВАТЬ СЕРТИФИКАТ?

Для получения сертификата Вам необходимо всего один раз написать заявление для предоставления. Сертификат сохранится за ребенком до достижения им совершеннолетия.

КАК ПОЛУЧИТЬ СЕРТИФИКАТ?

Получить сертификат

**НОВОСТИ** 

подробнее

Сертификат предоставляет Вам **AOCTVD** персональному счету, средства с которого направляются на оплату заключаемых договоров об обучении. Направьте электронную заявку через свой личный кабинет или назовите номер сертификата непосредственно в организации, и с Вами заключат договор, по которому «платить» будет сертификат.

**ИНСТРУКЦИЯ «КАК ЗАПИСАТЬСЯ НА ПРОГРАММУ В** СИСТЕМЕ ПЕРСОНИФИЦИРОВАННОГО ДОПОЛНИТЕЛЬНОГО ОБРАЗОВАНИЯ»

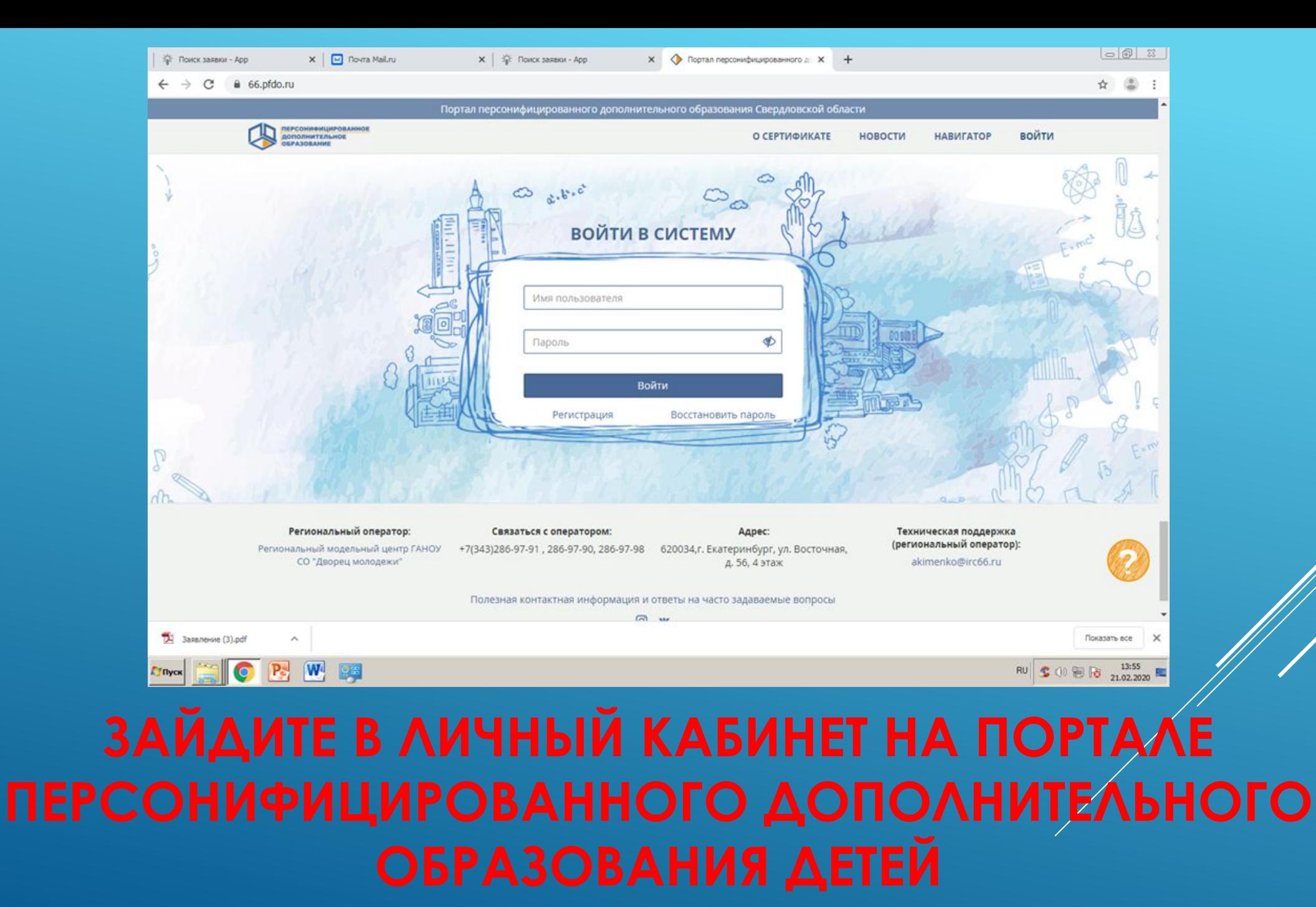

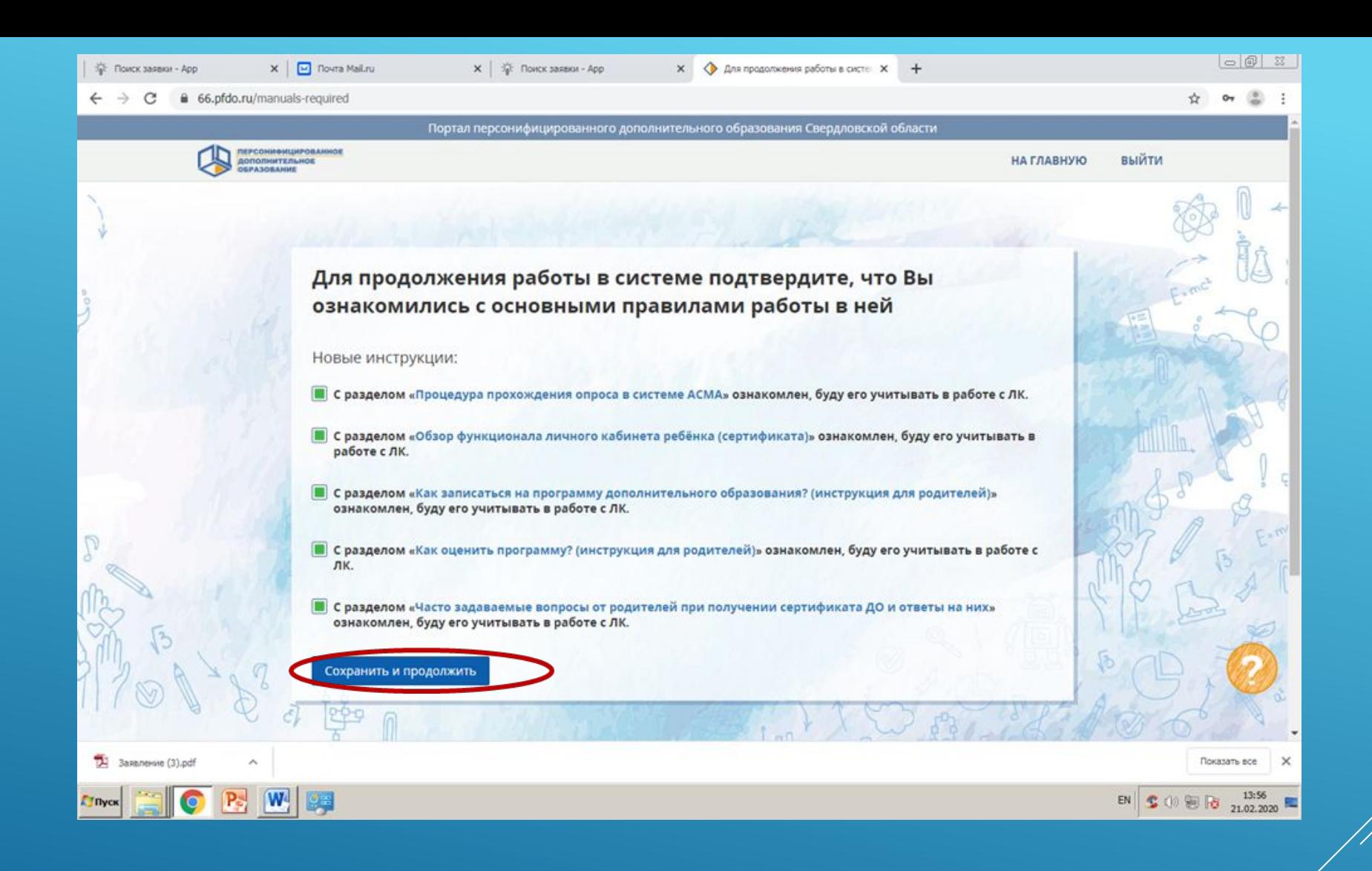

## ВНИМАТЕЛЬНО ОЗНАКОМЬТЕСЬ С ИНСТРУКЦИЯМИ, **НАЖМИТЕ «СОХРАНИТЬ И ПРОДОЛЖИТЬ»**

# **ВЫБЕРИТЕ «ПРОГРАММЫ»**

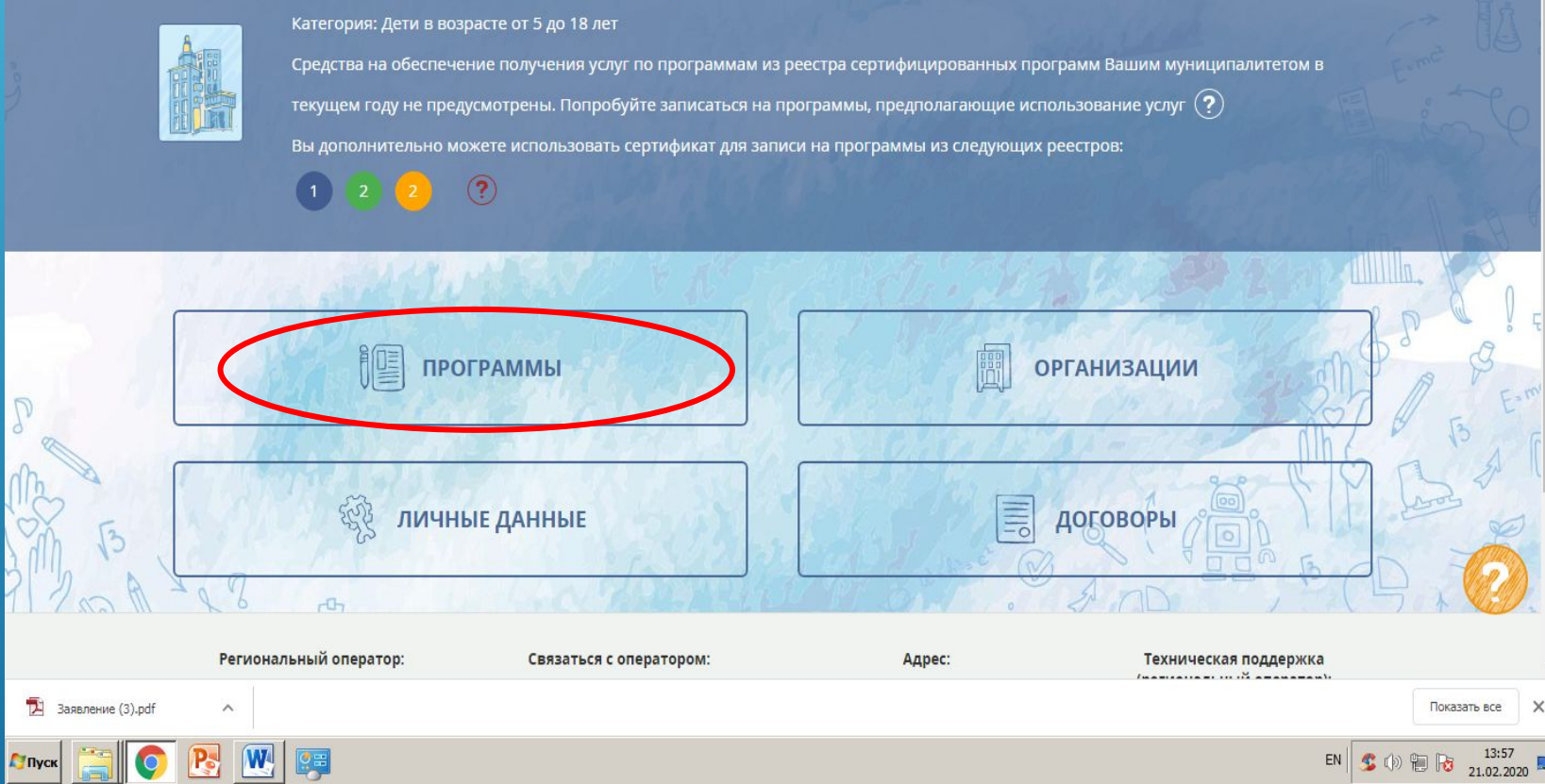

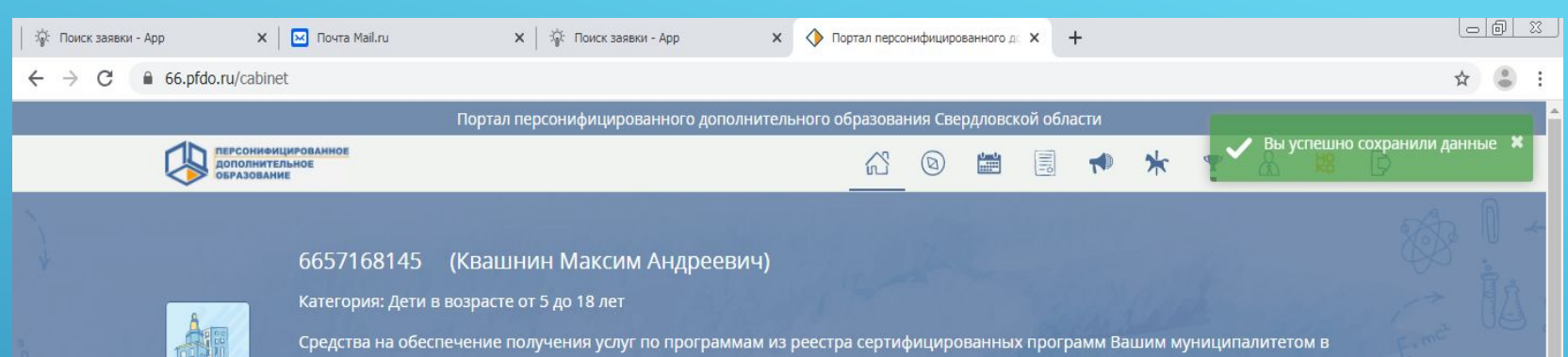

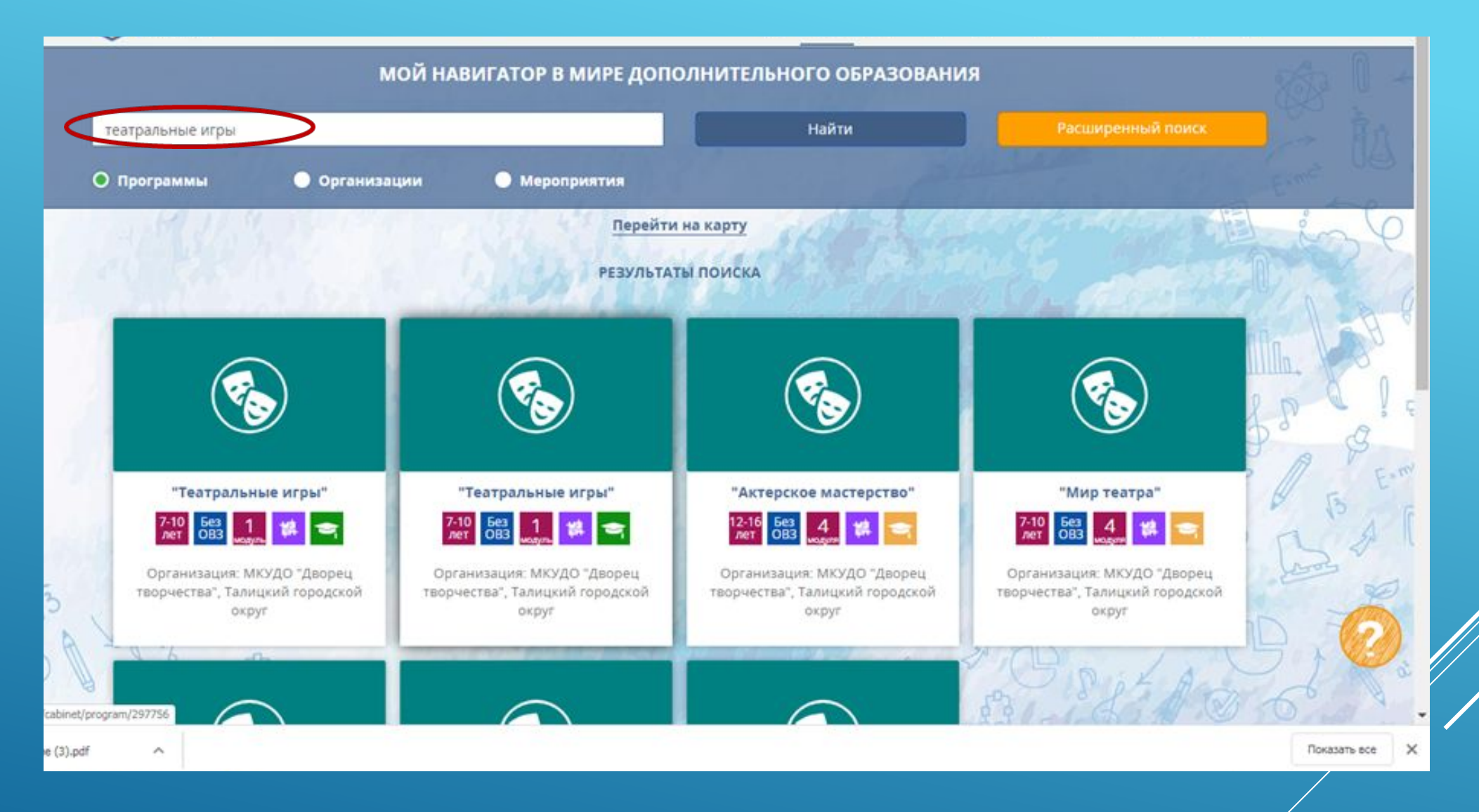

ВВЕДИТЕ НАЗВАНИЕ ПРОГРАММЫ В СТРОКЕ ПОИСКА

### 66.pfdo.ru/cabinet/navigation?SO%5Bsearch\_type%5D=0&SO%5Btype%5D=1

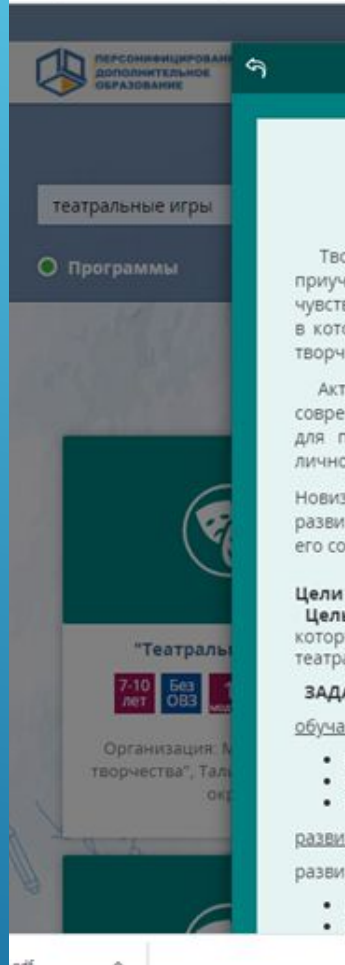

## 49 7-10 5es 1 誤 ●

Творческий подход необходим человеку в любом виде деятельности. И поэтому человек, приученный к творчеству, привыкший мыслить неординарно, и во взрослой жизни будет чувствовать себя востребованным. С самого раннего детства ребенок встречается с игрой, участвуя в которой, примеряет на себя различные роли. Именно в игре ребенок впервые сталкивается с творчеством.

Актуальность программы определяется необходимостью успешной социализации ребёнка в современном обществе. В младшем школьном возрасте ребенок наиболее любознателен, открыт для познания нового, поэтому этот возраст благоприятен для развития творческого начала личности ребенка.

Новизна программы заключается в том, что через форму театральных игр у обучающихся развивается коммуникативная и эмоциональная сферы личности ребёнка; программа содействует его социализации, выявлению и развитию задатков и творческих способностей обучающихся.

### Цели и задачи:

Цель программы: создание условий для комплексного развития личностных качеств ребенка, которые помогут ему полноценно адаптироваться и социализироваться в обществе средствами театрального искусства.

ОЗНАКОМЬТЕСЬ С ЦЕЛЯМИ И ЗАДАЧАМИ

ПРОГРАММЫ,

**НАЖМИТЕ «ПОДРОБНЕЕ»** 

### ЗАДАЧИ

- 
- 

обучающие:

- 
- 

- 
- вырабатывать устойчивое фонационное дыхание
- вырабатывать навыки действовать в условиях публичности
- 
- 
- 
- 
- 
- 

• вырабатывать навыки сценического взаимодействия с партнером

### развивающие:

развивать умение готовить речевой аппарат к звучанию

• развивать пластическую выразительность

• развивать остроту внимания

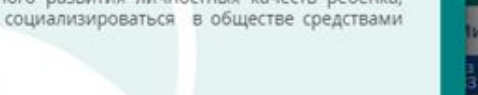

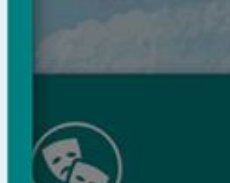

 $\mathbb{R}$ 

 $\overline{18}$ 

B

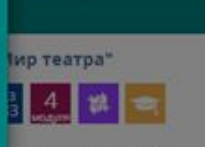

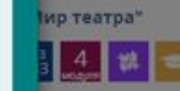

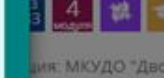

ия. МКУДО "Дворец Талицкий городской округ

"ТЕАТРАЛЬНЫЕ ИГРЫ"

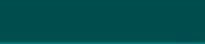

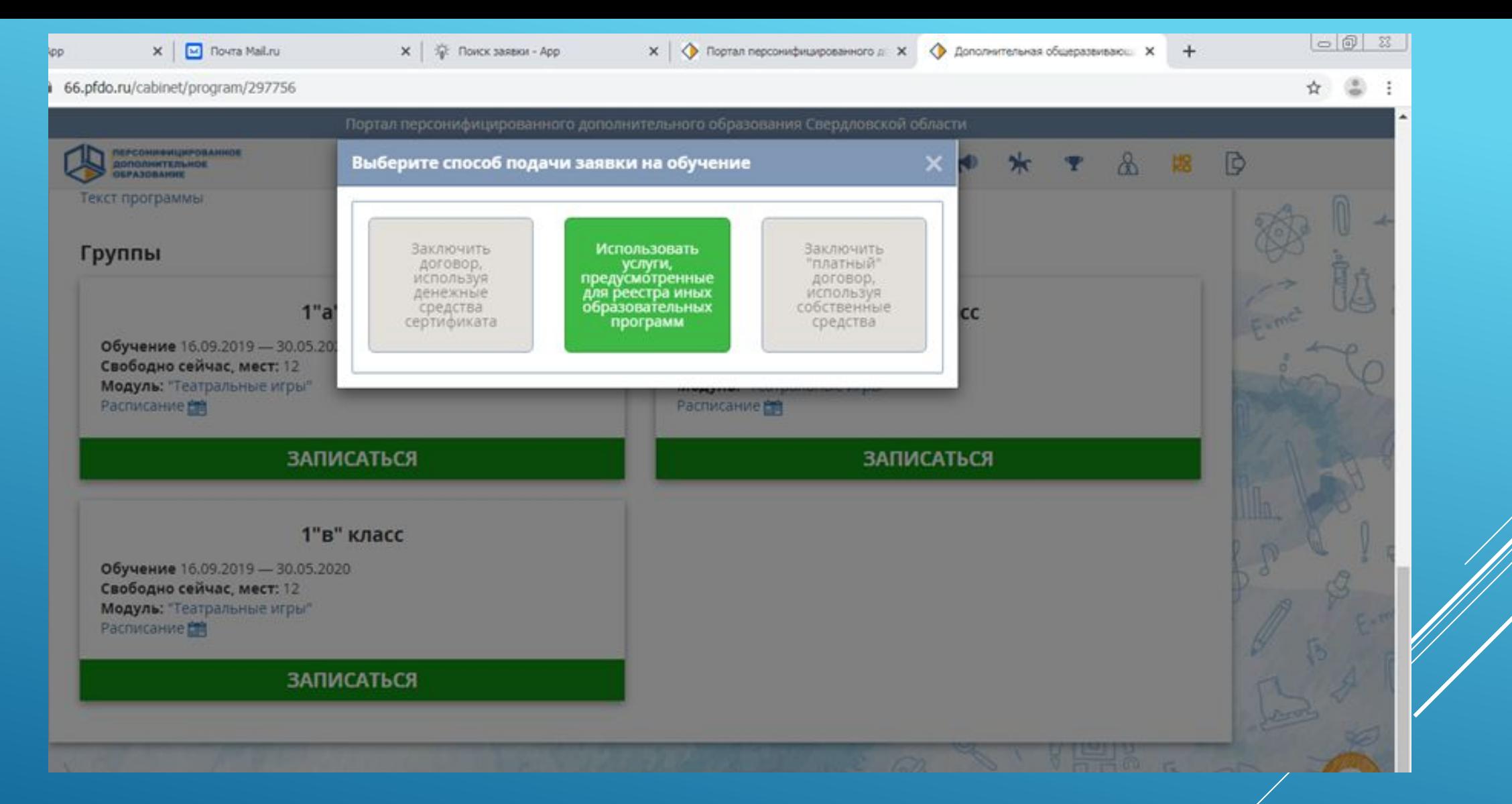

ИЗ «СПОСОБОВ ПОДАЧИ ЗАЯВКИ НА ОБУЧЕНИЕ» ВЫБЕРИТЕ «ИСПОЛЬЗОВАТЬ УСЛУГИ, ПРЕДУСМОТРЕННЫЕ ДЛЯ РЕЕСТРА ИНЫХ **ОБРАЗОВАТЕЛЬНЫХ ПРОГРАММ»** 

## $\leftarrow$   $\rightarrow$  X  $\equiv$  66.pfdo.ru/cabinet/program/297756 ☆ Портал персонифицированного дополнительного образования Свердловской области **世 米 王 公 昭**  $\triangleright$  $\circledR$ 습 園 **GONOMINITEALHOE FOR** Текст программы Группы 1"6" класс 1"а" класс Обучение 16.09.2019 - 30.05.2020 Обучение 16.09.2019 - 30.05.2020 Свободно сейчас, мест: 12 Свободно сейчас, мест: 12 Модуль: "Театральные игры" Модуль: "Театральные игры" Расписание Е Расписание Е **ЗАПИСАТЬСЯ ЗАПИСАТЬСЯ** 1"в" класс Обучение 16.09.2019 - 30.05.2020 Свободно сейчас, мест: 12 Модуль: "Театральные игры" Расписание **图 ЗАПИСАТЬСЯ** Региональный оператор: Адрес: Связаться с оператором: Техническая поддержка (региональный оператор): +7(343)286-97-91, 286-97-90, 286-97-98 620034,г. Екатеринбург, ул. Восточная, Региональный модельный центр ГАНОУ

## ВЫБЕРИТЕ ГРУППУ С СООТВЕТСТВУЮЩИМ РАСПИСАНИЕМ, **НАЖМИТЕ «ЗАПИСАТЬСЯ»**

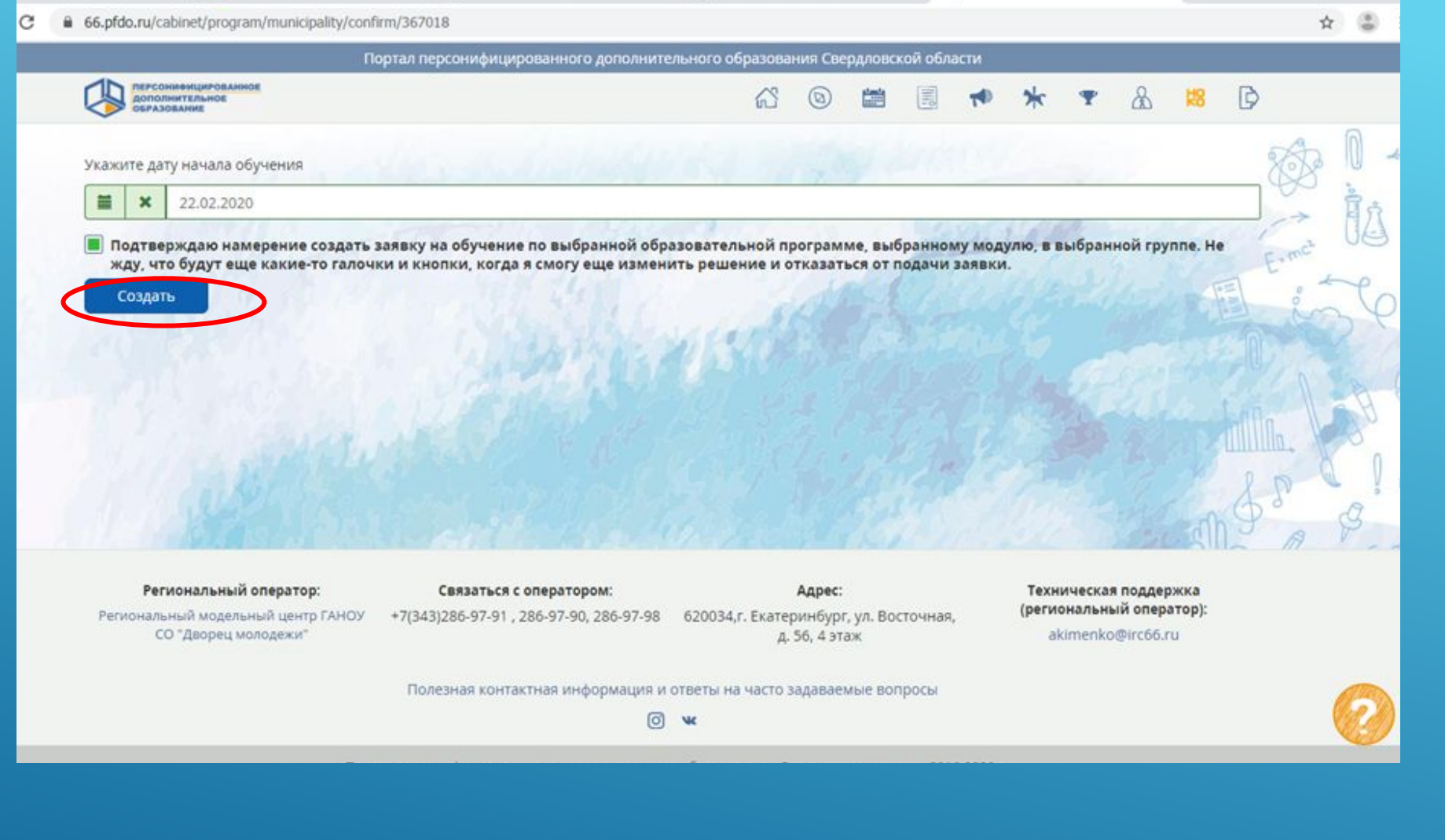

## ПОДТВЕРДИТЕ СОЗДАНИЕ ЗАЯВКИ, **НАЖМИТЕ «СОЗДАТЬ»**

# **БЫ УСПЕШНО ЗАПИСАНЫ НА ЛРОГРАММУ ДОПОЛНИТЕЛЬНОГО** ОБРАЗОВАНИЯ! **DANEE Y BAC B AWYHOM KABUHETE** ПОЯВИТСЯ ЗАЯВЛЕНИЕ, КОТОРОЕ НЕОБХОДИМО РАСПЕЧАТАТЬ, ЗАПОЛНИТЬ **Ν ΠΕΡΕΔΑΤЬ ΠΕΔΑΓΟΓΥ!**